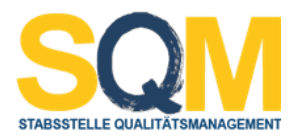

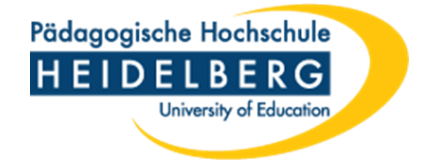

## **Anleitung zum Abruf der Emailadressen der zur Modulprüfung angemeldeten Studierenden über LSF**

1. Rufen Sie [LSF](https://lsf.ph-heidelberg.de/) auf und melden Sie sich mit Ihrem Account an.

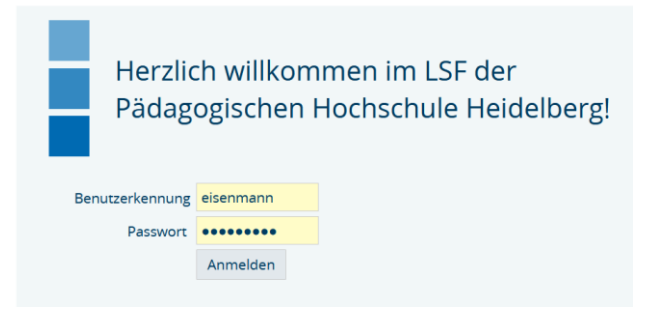

2. Wählen Sie links im Untermenü den Punkt "Notenverbuchung" aus.

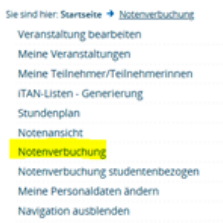

- 3. Navigieren Sie im Hauptfenster über den Strukturbaum zum betreffenden Modul und wählen Sie es aus. Es wird jetzt eine Liste der zum Modul angemeldeten Studierenden angezeigt.
- 4. Wählen Sie ganz unten auf der Seite die Funktion "E-Mail an Teilnehmer/-innen" aus.

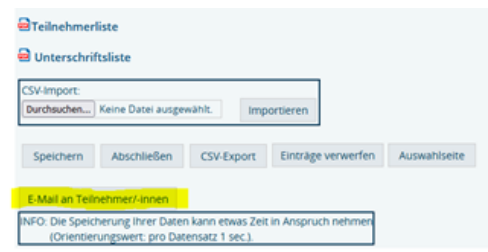

5. Wählen Sie anschließend ganz unten auf der Seite den Reiter "Alles markieren" aus und klicken Sie dann auf "Weiter".

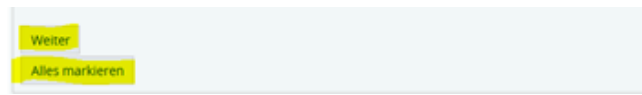

6. Nun bekommen Sie unten auf der angezeigten Seite eine Liste mit Emailadressen, Matrikelnummern und Namen der zur Modulprüfung angemeldeten Studierenden angezeigt. Diese können Sie mit dem Cursor markieren und per Strg + C in eine Exceldatei kopieren.